# AutoCAD Crack Download [March-2022]

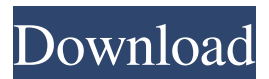

# **AutoCAD Crack Free License Key PC/Windows**

AutoCAD uses the topic in the section below for the sample drawing, and performs the actions described for it. Using the context menu for a topic in an AutoCAD drawing, you can perform a variety of actions, such as creating a cut line, a region, or a layer. Topic: Connect to Network share Purpose: Provide a method for data storage, backup, and archiving of a drawing. Operations: Load Drawing Background: This topic is intended for interactive use and not for batch processing. A user can place a drawing on an AutoCAD network. This drawing remains on the network and is loaded automatically when you log in. Note: You can view a drawing on an AutoCAD network using a viewer application, such as AutoCAD LT for Windows or Mac or AutoCAD Viewer for Linux. To place a drawing on a network In the Windows Control Panel Select Network and Internet Connections. Select the Local Area Network icon. Select Network and Sharing Center. Under Network, select Change Advanced Sharing Settings. Select the folder where the drawing should be placed. Select OK. When you place a drawing on a network, the drawing remains loaded on the network and is available to you in AutoCAD. For information about files stored on a network, see Network Files. To Place an AutoCAD Drawing on a Network On the command line, type netplw -d [path to the drawing]. If you want to place a drawing on a network that is visible to all users on the local network, do one of the following: If you want to place the drawing on a network that is visible only to you, select the user account or user group in which the drawing will be placed on the network. On the command line, type netplw -u [user name]. If you want to place the drawing on a network that is visible only to the current user, select this user account or user group on the Network Connections list. To Place a Drawing on a Network by Using Autodesk Data & Media Manager (DMM) In DMM, open the drawing you want to place on the network. Select the Netplw tab. Under AutoCAD Network, click Options and select Use Network. Click the

### **AutoCAD Crack+ [32|64bit] Latest**

XREF The cross-reference tool XREF allows referencing other drawings and views. XREF, or cross-reference, is a feature of AutoCAD, which allows you to mark the corresponding component on a related drawing file. XREF is built into the default drawing templates. Supporting files Batch process This is a general purpose tool for creating, running and updating batch processes. Batch processes are files which contain instructions for AutoCAD to execute at a time, often repetitively. Batch processes may be used for executing procedures on your drawings and saving the result as a file. For example, you may use the Batch Command to use "Save As" on every drawing in the active drawing set. The Batch command will then create a batch file containing a sequence of "Save As" commands with the same options. Batch processes can also be used for creating and updating other batch files. In this case, a batch file may contain statements to search for revisions of a specific drawing (eg, the most recent version). If the "Modify" command is used on the selected drawing, the search is repeated for the changes made to the drawing. The Batch process can also search for revisions for all files in a specified folder. The Batch command is the first command in the process. To access the command, it must be the first command in a process. This is a general purpose tool for creating, running and updating batch processes.

Batch processes are files which contain instructions for AutoCAD to execute at a time, often repetitively. Batch processes may be used for executing procedures on your drawings and saving the result as a file. For example, you may use the Batch Command to use "Save As" on every drawing in the active drawing set. The Batch command will then create a batch file containing a sequence of "Save As" commands with the same options. Batch processes can also be used for creating and updating other batch files. In this case, a batch file may contain statements to search for revisions of a specific drawing (eg, the most recent version). If the "Modify" command is used on the selected drawing, the search is repeated for the changes made to the drawing. The Batch process can also search for revisions for all files in a specified folder. The Batch command is the first command in the process. To access the command, it must be the first command in a process a1d647c40b

### **AutoCAD Crack+ [2022]**

Open the keygen file "RuneEngineLauncher.exe" by double-clicking it or selecting it and pressing CTRL+R Run the game Complete the tutorial (First tutorial) Tutorial should start. You should see an arrow to turn towards tutorial. Click it to start the tutorial Once the tutorial is completed, you should see the option to save or load. Choose the save option and press OK to save the game Start the game Start the game on the cloud and connect your iOS mobile device (IOS 10 and above) to the cloud and your Android mobile device (Android 7.0 and above) to the cloud. Notes: RuneSight.exe needs to be run before playing the game to work, and the App is not required if you are connected to the cloud. Screenshots App Reviews Amazing 4 By Captainfelty12345 Sight is the best app i have tried to date. Easy to use and loads of info. Holy moly 5 By Swrittergoat0 I love RuneSight, great game and app. I have all my info backed up so when my iPad fails i can always go back to the game and load my file. \*takes a breath\* 4 By AnonAmaro We have a large campus and with so many cameras running 24/7/365 it is necessary to have a way to manage all of that data. We have an app that can do what we need. I am still testing the Cloud feature, but I can see some real benefits there. I will be sure to keep you informed if the cloud becomes a significant part of our mobile tool box. Good 5 By Venkat Acharutar Good app and very easy to use Works 4 By ARAI8WAVES I love the way RuneSight does this. I don't know if it's a good idea to save my data on a cloud but they're definitely doing this right. It works great and is really easy to use. Could be better 4 By Sherlock Sherlock The app works fine but is not a very intuitive UI. Hi there! 4 By NeaSanina Good app. But I suggest developers to go for

#### **What's New in the?**

Import changes to a drawing and incorporate feedback into it automatically. Command Line: For the first time, a new command line view is accessible when working in the drawing editor. With the new command line, it's easy to switch between layers and activate tools from the command line. Extended Drawing Tools: Print: Printing from AutoCAD in the last decade has been enhanced with a number of new features. These new features make it easier for users to get quick results with a professional-looking product. (video: 2:40 min.) Print from AutoCAD in the last decade has been enhanced with a number of new features. These new features make it easier for users to get quick results with a professional-looking product. (video: 2:40 min.) More Paper Handling Features: More paper handling options are available in the GUI (graphical user interface). Options for handling files, projects, and multiple papers Capabilities to manage a variety of paper sizes and weights. Automatic paper/sheet recognition based on shapes and lines (designs). Print preview and drag and drop in the GUI. Ribbon support for moving and scaling print sets and previewing at the paper/sheet level. Document Sharing: Download PDF documents as files or download to your computer as a desktop icon. The same experience is now available for both new and existing PDF files. Download PDF documents as files or download to your computer as a desktop icon. The same experience is now available for both new and existing PDF files. Drawings with Scale Changes: Add and update drawing scale when using the AutoCAD Scaling tool. Adjust scale of all

objects in the drawing at the same time. Modify or remove scale with drawing zoomed in or out. Display Drawings with Scale Changes: When drawing scale is modified, new scale is applied to all elements in the drawing. When scale is removed, scale is removed from all objects. Drawings are scaled to default and user-specified units. Drawings are scaled to system-default or custom units. Visibility of Features on the Object Tracker: If the track object in the drawing is set to auto, features such as dimensions, custom properties, and annotation/comments are visible in the object tracker. By default, visible

# **System Requirements:**

Mac OS X 10.6.8 or later, 64-bit processor 2 GB RAM 8 GB free disk space 1024 x 768 Display, 16-color or better Microsoft Windows XP/Vista/Windows 7/Windows 8, 32-bit or 64-bit with Service Pack 3 Standalone - Can be installed and run on the same machine as the game - Can be installed and run on the same machine as the game Desktop - Runs the game from your desktop, without installing it - Runs